# راهنماک پیکربندک و بکارگیرک پلیر HP-101

ـ سیســـتم **HP-101** در نقـــش یـــک پلیـــر ســــاینج ،امکـــان بکـــار گیـــرک بـــه عنـــوان مـــدیا پلیـــر قابـــل کنتـــرك تحـــت شــــبكه ،در پــروژه هــای تبلیغــاتی و اطـــلاع رســـانی را دارد.بــر خــلاف عمــده پلیــر هــای ســـاینج موجــود در بــازار کـــه بــه طــور معمــول مبتنـــی بــر ttml5 و ccs و یــا حتـــى وینــدوز مـــی باشـــند،در ایــن نمونــه محصــول ،کــار پیـاده ساک گرافیکـــی بـــه طـــور مســــتقیم بـــر روک GPU سیســـتم صــورت گرفتـــه کـــه در نتیجـــه سیســـتم بـــه لحـــاظ عملکـــرد پایـــدار ،تـــوان مصرفی ،سایز سیستم و همچنین قیمت تمام شده بسیار بهینه می باشد.

در ادامــه راهنمــای پیکــر بنــدی و بکــارگیری سـیســتم ارائـــه مــی گــردد. توضــیح اینکـــسـیمـــ این ســـری امکانــات عمــومی اولیــه ارائــه شـــده و ایــن راهنمــا نیــز نــاظر بــر سیســتم عمــومی مــی باشـــد، بــدیهی اســـت در صــورت بکــار گیــرک ایــن سیستم در پروژ ه هاک متفاوت ،متناسب با نیاز مشترک امکانات جدید نیز قابل پیاده سازک و ارائه می باشند.

به طور کلبی و مختصر در ارتباط با ویژگی های این سپستم می توان به موارد زیر اشاره نمود:

-ساختار صنعتبي در بخش سخت افز<mark>ار و</mark> انتظا<mark>ر کيفي</mark>ت ویاپدارې در سرویس دهي.

-پشتیبانی از انواع استریم های پخش زنده تلویزیونی شامل مالتیکست، HLS ،HTTP و …

-امکـــان پلـــــی کـــردن از FLASH USB و همچنـــین امکـــان ذخیـــره کـــردن مـــدیا و فــیلم در حافظـــه داخلـــی سیســــتم تـــا 16 گیگـــا ىاىت

-توان مصرفی بسیار کم به نحوک که <mark>امکا</mark>ن تغذیه سیستم از ط<u>ریق</u> پورت USB مانیتور وجود دارد.

-امكان كنترل كامل سـيسـتم تحت نرم افزار طراحي شـده تو<mark>سط</mark> شـركت ثالث.

**-** پشتیبانی از انواع کدک های رایج شامل HEVC(H265)،H264،MPEG2 ، .**.** 

-عملکرد مناسب برای سرویس 4K و کدک HEVC و تا بیت ریت 6mbit/s

مورد نیاز به کمک رابط مبتنی بر **web.** امکــان دسترســـی بــه سـیســـتم ،اعمــال ســـتینگ هــای مخت<mark>لــف م</mark>تناســـف بــا نیــاز کــاربر و لـــود کــردن مــدیا و المانهــای گرافیکــی

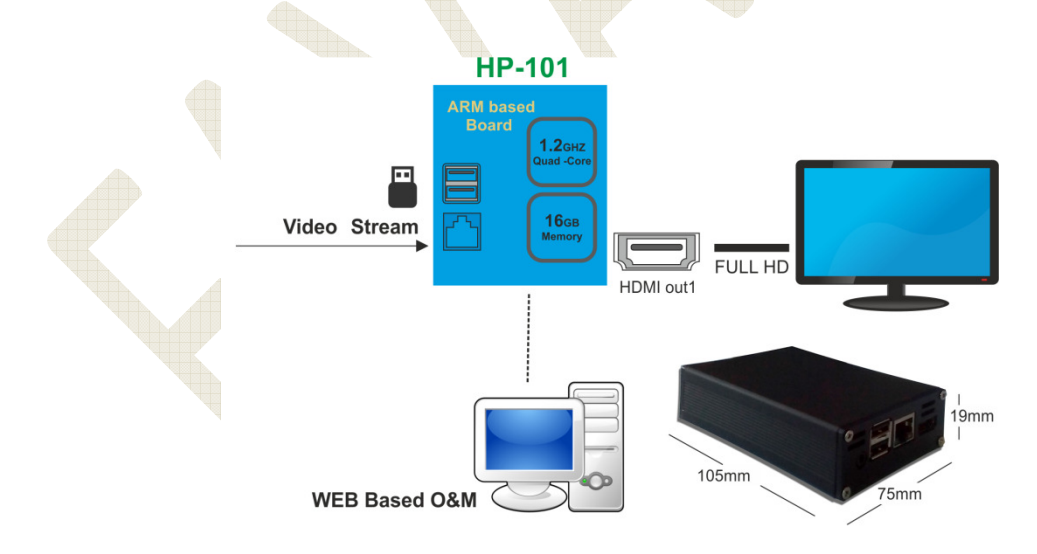

HP-101: a signage player

## ـ تنظيمات پلير:

**ریست کارخانه ای :** 

-بــا ملاحظــه بــه سـیســـتم از نمـــای جلـــو، سـیســـتم شـــامل یــک میکـــرو ســـوییچ ویـــا همــان دکمـه و فســاری کوچـــک میباشـــد کـــه جهــت ریســـت ویــا پیکــر بنـــدی مجـــدد سیســـتم بــه صــورت خــروج از كارخانــه تعبیــه شـــده (Replay)و نحــوه عملكــرد آن بـــه ایـــن صــورت اســـت کـــه کـــاربر سـیســـتم را بـــا قطـــع ارتبـــاط تغذیـــه ،خـــاموش کـــرده و ســـو مســـوس (الله و ســــوس ارتبــاط تغذیـــه سـیســـتم را وصــل مینمایــد و بـــه فشـــردن کلیــد ریســـت تــا حـــدود نـــود ثانیـــه اســـ مـــی دهـــد درنهایــت بــا رهـــا نمودن کلید فشاری توسط کاربر ،سپستم شروع به پیکرندی مجدد کارخانه ای می نماید.

بعـــد از پیکربنـــدی مجـــدد کارخانـــه ای **IP** دسترســــی بـــه صـــفحه وب سیســـتم بـــه 1**92.168.150.40** تغییـــر یافتـــه و کلمـــه عبور نيز **admin** تعيين مي گردد.

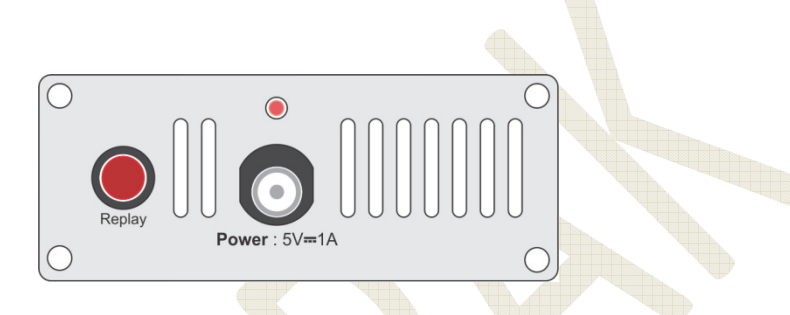

#### اولین دسترسی به رابط وب سیستم<mark> :</mark>

بـــرای دسترســــی بـــه سـیســــتم، کـــاربر میتوانـــد <u>یـــک</u> IP در حـــوزه IP سیســـتم ماننـــد 192.168.150.100در رایانـــه *خ*ـــود ســــت کــرده و ســـپس بــا یــک کابــل لــن رایانــه خــود را بــه <mark>سی</mark>ســـتم متصــل نمایــد. حــال بــا اجــرا یکــی از نــرم افــزار هــاک بــروزر ماننــد فــایر فــــاكس و وارد نمـــــودن آدرس **192.168.150.40 در** خـــــط آدر<mark>س بــــ</mark>ــروزر ص<mark>ـــــف</mark>حه اول رابـــــط وب ســــــرور كـــــه همـــــان صــــفحه وارد کردن کلمه عبور می باشد ظاهر می گردد:

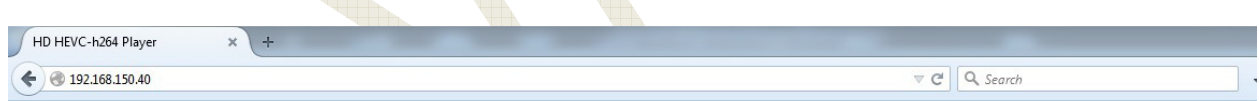

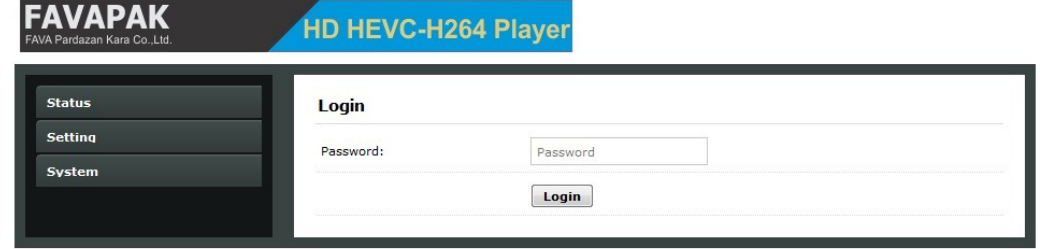

كـــاربر بــــا وارد كــــردن كلمــــه admin و كليـــك كـــردن روى دكمـــه Login امكـــان دسترســــى بــــه ست مستحق را خواھد داشت.

## : Status مفحه

کاربر بعد از Login کردن وارد صفحه Status می شود. این صفحه اطلاعاتی از پارامتر های ست شده برای سیستم در اختیار کاربر قرار می دهد: این اطلاعات عبارتند از:

- آدرس مدیا ست شده برای سیستم که این مدیا میتواند یک فایل درون حافظه داخلی سیستم، فلش ممورک و یا آدرس یک استریم لایو باشد.

-در نهایت کلید Logout قرار دارد که کاربر می تواند با کلیک روک آن امکان دسترسی به سیستم را محدود نماید.

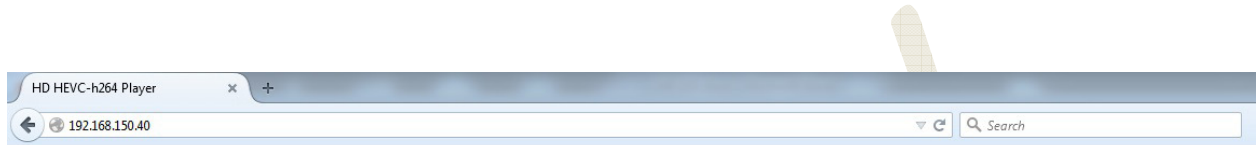

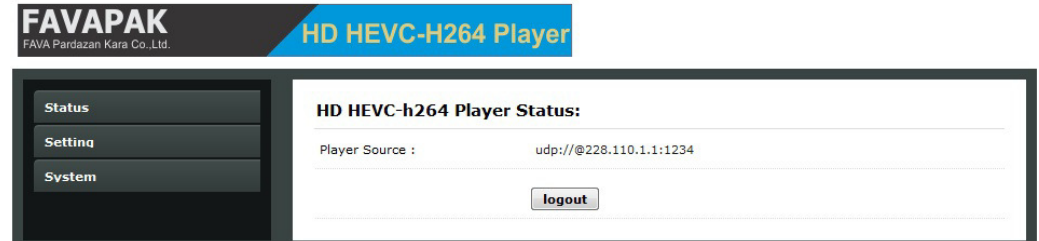

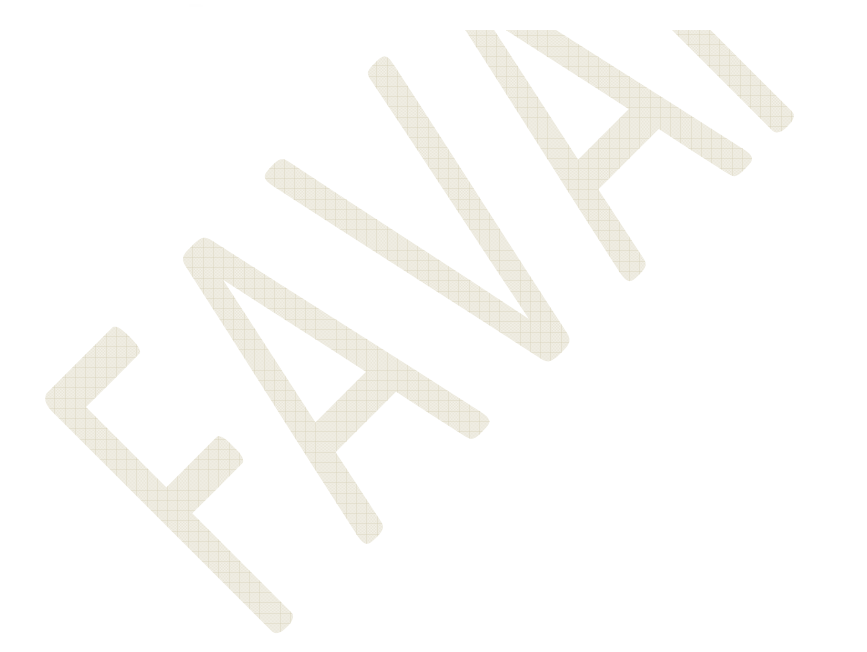

#### **صفحه Setting** :

بـــا كليـــك روې دكمـــه Setting كـــاربر وارد صـــفحه Setting مـــى شـــود ، در ايـــن قســـمت كـــاربر مـــي توانـــد پـــارامتر هـــاي مختلـــف مربوط به سیستم را ست نماید شامل:

-آدرس دھی مدیا قابل پخش:

در ایـــن قســــمت آدرس فـــیلم و مـــدیا قابـــل پخـــش ســــت میشــــود . ایـــن آدرس میتوانـــد آدرس یـــک اســـتریم مالتیکســـت مـــثلا " " udp://@228.110.1.1:1234

یـــا آدرس یـــک فـــیلم ذخیـــره شــــده در داخـــل پلیـــر ماننـــد " storage/outmedia/mymedia/hd3.ts/" ویـــا یـــک فـــیلم در usb flash متصل شده به پلیر با لیبل " FAVAPAK/ باشد مانند : " media/FAVAPAK/BigHero6.mkv/"

بعد از تعیین این آدرس با کلیک بر رو<mark>ی د</mark>کمه Apply این آدرس در سـیسـتم پلیر ثبت می گردد.

- بخش بررسـي کيفيت اسـتريم يا stream checker:

بـــا فعـــاك ســــازې ا<mark>يــن عملگـــر، كيفيـــت اســـتريم دريافــ</mark>ت شـــده توســـط سـيســـتم بـــه صــورت دائـــم توســـط پليـــر چـــک شـــده ودر صــورت بــروز خطــا دســـتور \_ Replay اعمــال میگــردد. البتــه فعــال ســازی ایــن بخــش فقــط بــرای اســـتریم هــای مالتیکســـت توصــیه شده و در سایر مد های کار<mark>ی به</mark>تر است غیر <mark>فعال</mark> باشد.

- بخش تعیین بازه زمانی برای تکرا<mark>ر دسـت</mark>ور <u>Re</u>play :

بــا ســـت كــردن ايــن پــارامتر در بخـــش Repeat every بعــد از <mark>گذ</mark>شـــت زمــان تعيــين شـــده سيســـتم مجــددا دســـتور Replay را اعمــال مــی نمایــد و بــه عنــوان مثــ<mark>ال</mark> اگــر سیس<mark>ـــت</mark>م در حــ<mark>ـال پ</mark>خــش فــیلم ذخیــره شــده در usb flash باشـــد پخــش فــیلم مجددا از ابتدا آغاز می گردد.

- تعیین هجم صدا در سیستم :

هجم صدای سیستم در قسمت Set Volume و <mark>با عد</mark>دی از <mark>یک تا ص</mark>د تعیین <mark>می</mark> گردد.

-بار گذارک فایل هاک قابل پخش در حافظه داخلبی سیستم:

بــرای بــار گــذاری فایــل هــا نیــاز بــه یــک وب ســـرور مــی باشـــ<mark>د بــر</mark>ای ایــن ک<mark>ــار</mark> میتـوان <mark>از نــر</mark>م افــز ای ماننــد KeyFocus اـــTده 4ـــ&د .ـــر  #ـــ\* &اـــ" 5ـــ" از #UـــùX ـــ"ن Fیـــ ھـــی #ـــ"ی ،از یـــ ـــ | ـــ" Fیـــ را در !EـــV یـــ Fیـــ zip ،فشــرده نمایـــد .بــرای ایــن کــار مــی تــوان از نــرم افــزار 7-zip اســـتف<mark>اده نمــود. کــا</mark>ربر مــی توان<mark>ــدپس از س</mark>ـــاخت فایــل zip بــه ' ـــ&ان #ïـــل zip.mymedia و راه اـــ"ازی KeyFocus Fیـــ # &ظـــ ـــ ـــ# یـــ F&Eـــ"ر zipـــ"ه Aـــوی 5ـــ"ادی Fـــ
- #ـــ\* باشــــــد را در آدرس KeyFocuse/KFWS/htdocs//<br>باشــــــد را در آدرس KeyFocuse/KFWS/htdocs/ 192.168.150.100 ـــــــ" Fیـــــــ # &طـــــــ یـــــــ" از آدرس zip.mymedia://192.168.150.100/http در دـــــــس ـــــــ". ـــــــ وارد کــردن ایــن آدرس در مقابــل قســـمت Media Upload و کلیـــک کــردن کلیـــد apply ایــن فایــل هـــا بــار گــذار<mark>ی</mark> شـــده و از آدرس /storage/outmedia/mymedia/ از حافظه داخلی پلیردر دسترس می باشند.

-حذف فایل هاک بارگذارک شده در حافظه داخلی سیستم:

بــا كليــك كــردن دكمــه Delete All Media تمــامي فايــل هــاي بــاز گــذاري شـــده حــذف شـــده و فضـ<mark>ـاي</mark> مربوطــه جـهــت اســـتفاده محدد آزاد می گردد.

-بار گذاری فایل های Notificationدر حافظه داخلی سیستم:

منظـــور از Notification المانهـــای گرافیکـــی اســــت کـــه در لایـــه دوم گرافیـــک سیســــتم بـــر روی فـــیلم و مـــدیای در حـــال پخـــش قــرار مـــى گیرنـــد و حـــاوې پيــام هـــاي نبليغــاتبي و يــا خبـــري مـــن بنـــز بـــ بـــ ( 32 png بیتـــی بــــه ابعـــاد 1920\*1080پیکســــل امکـــان لـــود شــــدن بــــه عنـــوان لایـــه Notification را دارد .ایـــن فایـــل مـــی توانـــد از حافظه داخلی سیستم لود شود و یا از یک usb flash متصل به سیستم. بـراي بــار گــذاري فايــل هــاي Notification در حافظــه داخلــي سيســتم هماننــد بــار گــذاري فايــل هــاي قابــل پخــش عمــل می گردد با این تفاو ت که این فایل ها از آدرس /storage/noti/mynoti/ در دسترس می باشند.

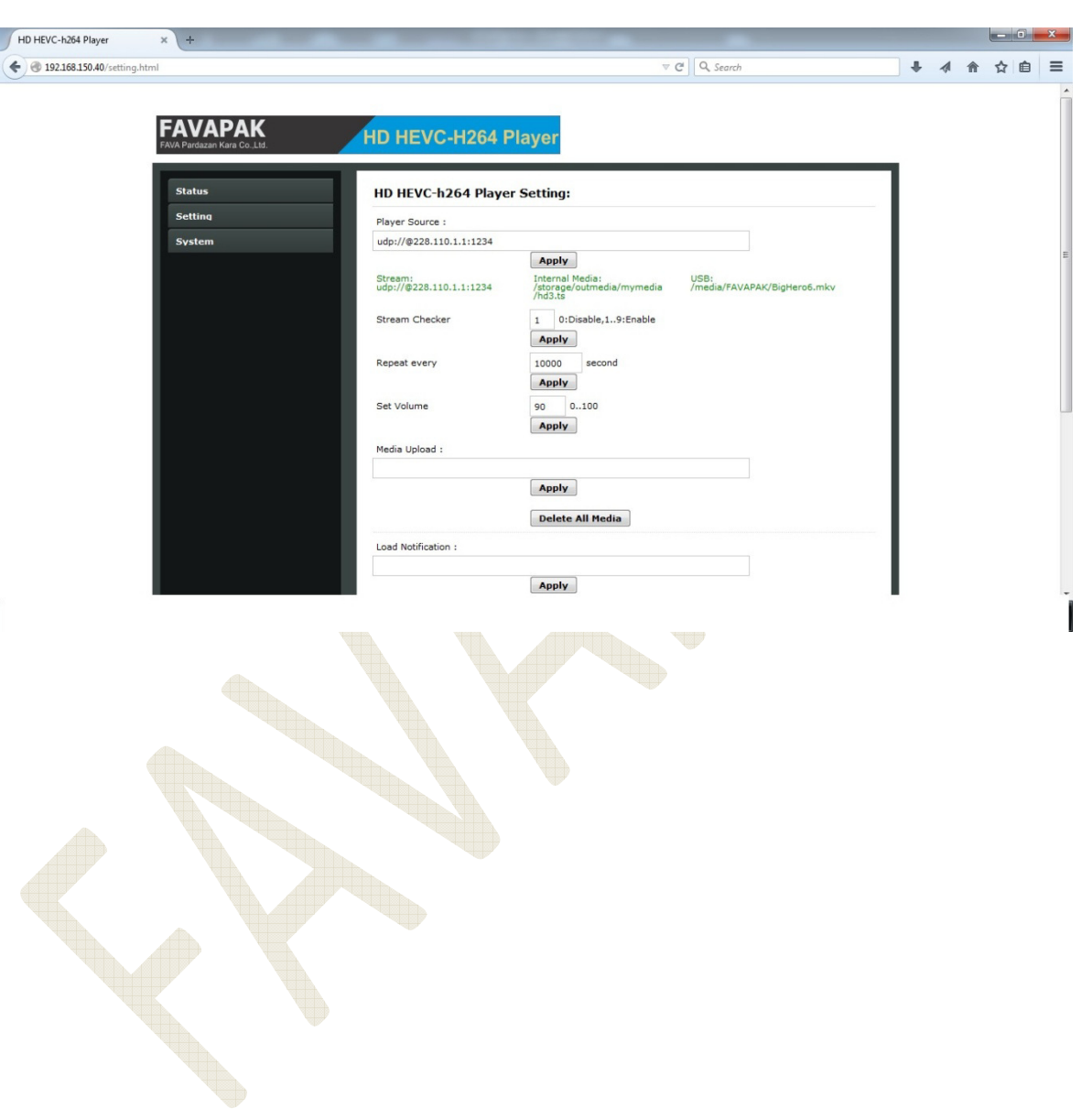

نکته: توجه داشته باشید بعد از انجام اکثر ستینگها و جهت اعمال تغییرات ،سیستم باید یک بار ریبوت گردد.

### **: System >Network <=>**

بـــا كلیـــك بـــر روی كلیـــد System و در ادامـــه Network صـــغـحه مربوطـــه نمایـــان مــــوی در ایـــن صـــفحه كـــاربر امكـــان مربـــوط به تنظیمات IP پلیررا در اختیار دارد:

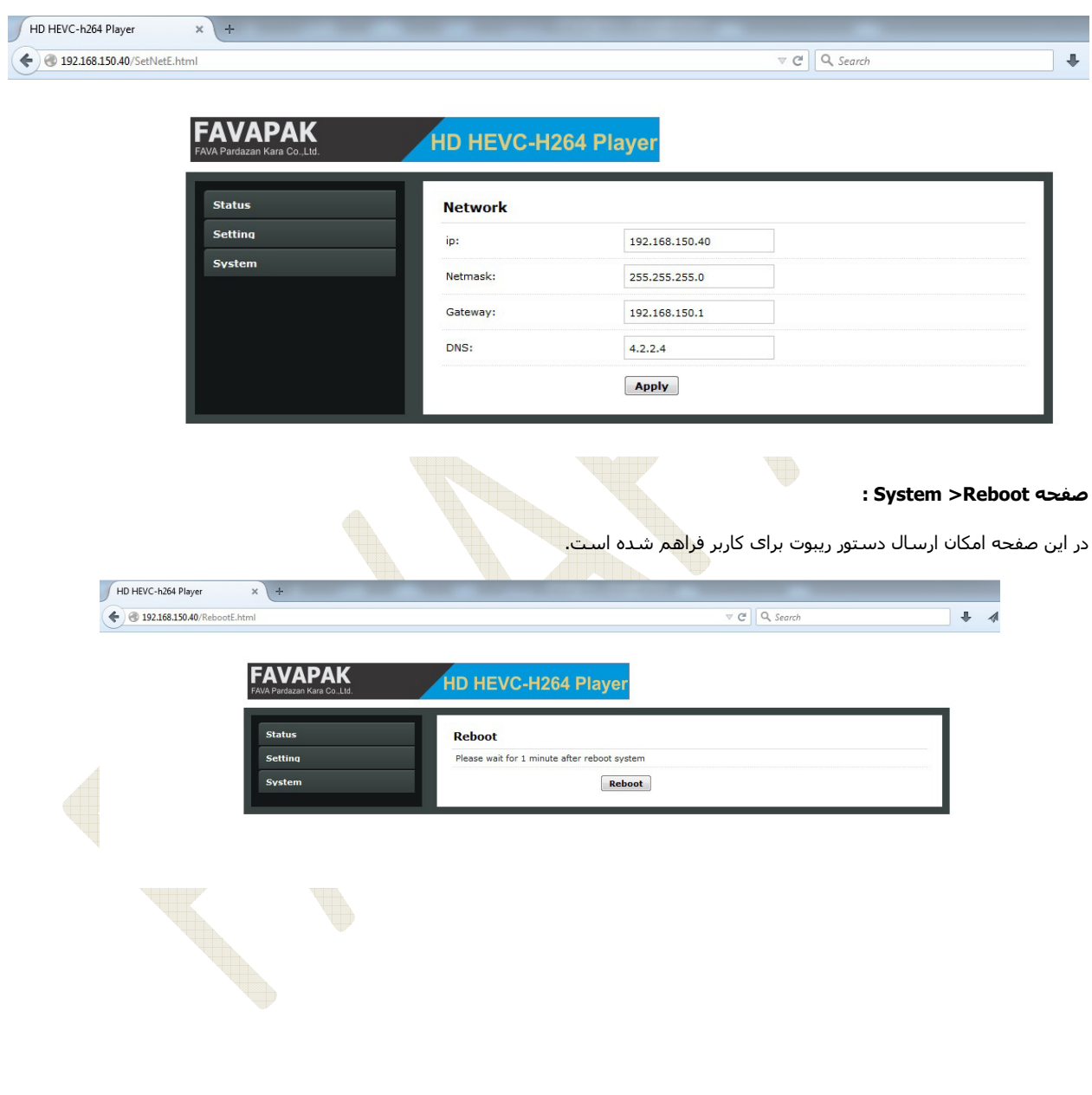